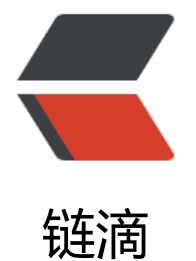

## 给予 "b3log/s[olo"](https://ld246.com) 正名之 80 端口

作者: SemiThin

原文链接:https://ld246.com/article/1562053833121

来源网站:[链滴](https://ld246.com/member/SemiThin)

许可协议:[署名-相同方式共享 4.0 国际 \(CC BY-SA 4.0\)](https://ld246.com/article/1562053833121)

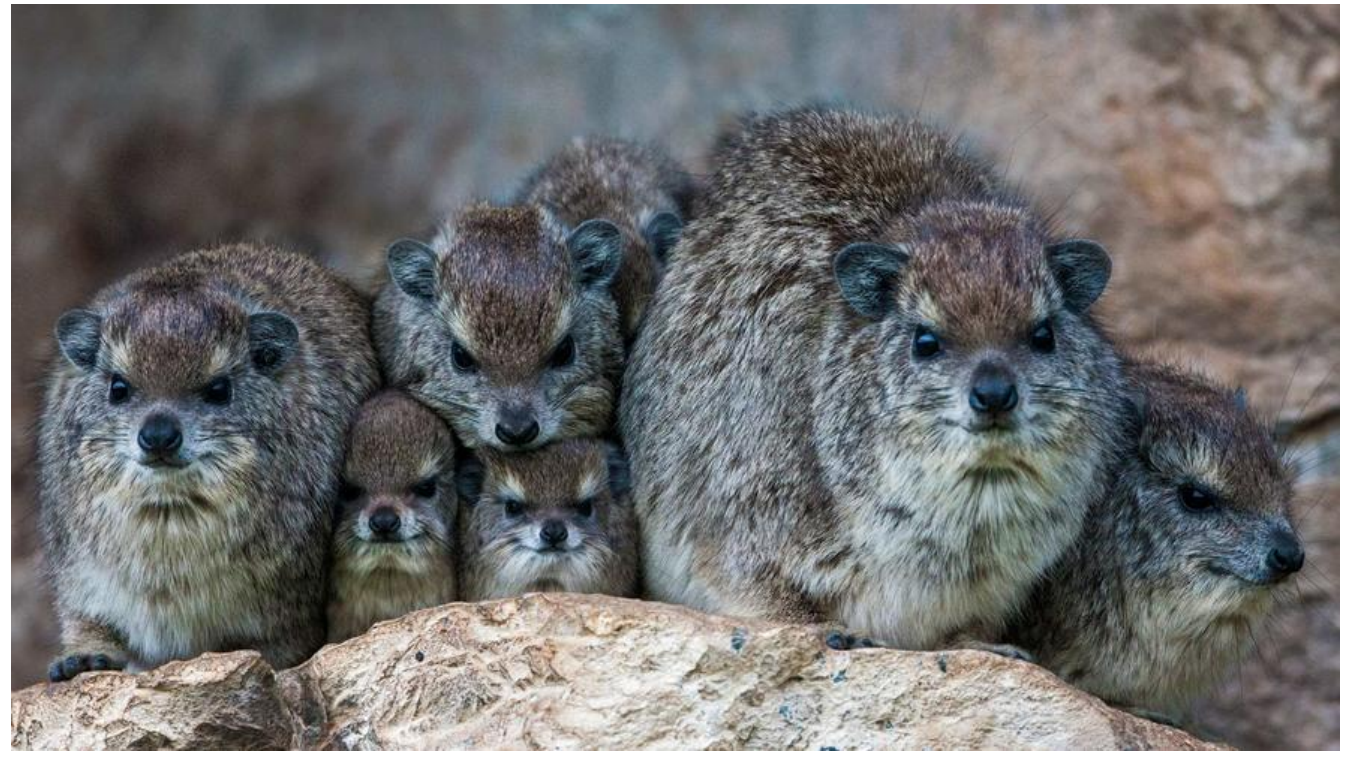

第一种方案 docker-compose.yml

solo:

container\_name: solo image: b3log/solo:latest restart: always ports: - "8080:8080" environment: RUNTIME\_DB: "MYSQL" JDBC\_USERNAME: "root" JDBC\_PASSWORD: "123456" JDBC\_DRIVER: "com.mysql.jdbc.Driver" JDBC\_URL: "jdbc:mysql://mysql5:3306/solo?useUnicode=yes&characterEncoding=UTF-8 useSSL=false&serverTimezone=UTC" command: --listen\_port=8080 --server\_port= --server\_scheme=http --server\_host=www.ch nsonglin.net

第二种方案

修改容器文件

sudo docker exec -it solo /bin/sh

vi WEB-INF/classes/latke.properties

serverPort=